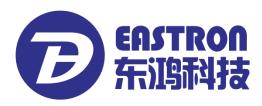

# SDM630-Modbus

DIN Rail Smart Meter for Single and Three Phase Electrical Systems

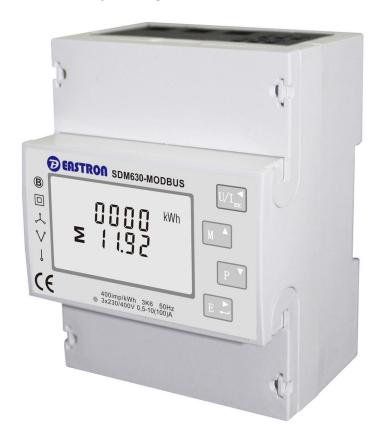

- Measures kWh Kvarh, KW, Kvar, KVA, P,
   F, PF, Hz, dmd, V, A, etc.
- Bi-directional measurement IMP & EXP
- Two pulse outputs
- RS485 Modbus
- Din rail mounting 35mm
- 100A direct connection
- Better than Class 1 / B accuracy

**USER MANUAL** 

2016 V5.5

Address: No.1369 Chengnan Road, Jiaxing, Zhejiang, 314001, China.

Tel: 0086-573-83698881/83698882 Fax: 0086-573-83698883 Web: www.eastron.com.cn

## Introduction

The SDM630-Modbus measures and displays the characteristics of single phase two wires (1p2w), three phase three wires (3p3w,) and three phase four wires(3p4w) supplies, including voltage, frequency, current, power ,active and reactive energy, imported or exported. Energy is measured in terms of kWh, kVArh. Maximum demand current can be measured over preset periods of up to 60 minutes. In order to measure energy, the unit requires voltage and current inputs in addition to the supply required to power the product.

SDM630-Modbus supports max. 100A direct connection, saves the cost and avoid the trouble to connect external CTs, giving the unit a cost-effective and easy operation. Built-in interfaces provides pulse and RS485 Modbus RTU outputs. Configuration is password protected.

## **Unit Characteristics**

The Unit can measure and display:

- Line voltage and THD% (total harmonic distortion) of all phases
- Line Frequency
- Currents, Current demands and current THD% of all phases
- Power, maximum power demand and power factor
- Active energy imported and exported
- Reactive energy imported and exported

The unit has password-protected set-up screens for:

- Changing password
- Supply system selection 1p2w, 3p3w,3p4w
- Demand Interval Time(DIT)
- Reset for demand measurements
- Pulse output duration

Two pulse output indicates real-time energy measurement. An RS485 output allows remote monitoring from another display or a computer.

# RS485 Serial – Modbus RTU

This uses an RS485 serial port with Modbus RTU protocol to provide a means of remotely monitoring and controlling the Unit

Set-up screens are provided for setting up the RS485 port.

# Pulse output

This provides two pulse outputs that clock up measured active and reactive energy. The constant of pulse output 2 for active energy is 400imp/kWh (unconfigurable), its width is fixed at 100ms. The default constant of configurable pulse output 1 is 400imp/kWh, default pulse width is 100ms. The configurable pulse output 1 can be set from the set-up menu.

- 1 -

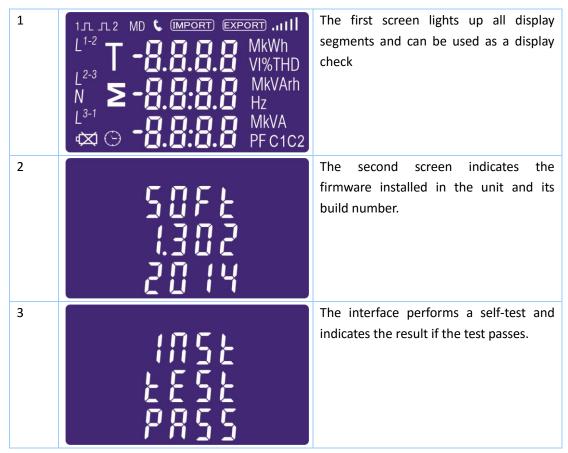

After a short delay, the screen will display active energy measurements.

The buttons operate as follows:

| 1 | U/I SESC | Selects the Voltage and Current display screens In Set-up Mode, this is the "Left" or "Back" button. |
|---|----------|----------------------------------------------------------------------------------------------------|
| 2 | M A      | Select the Frequency and Power factor display screens In Set-up Mode, this is the "Up" button        |
| 3 | P ▼      | Select the Power display screens In Set-up Mode, this is the "Down" button                           |
| 4 | E        | Select the Energy display screens In Set-up mode, this is the "Enter" or "Right" button              |

Each successive pressing of the button selects a new range:

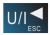

| 1-1 | L <sup>1</sup> L <sup>2</sup> L <sup>3</sup>             | 000.0<br>000.0<br>000.0 | Phase to neutral voltages(3p4w)     |
|-----|----------------------------------------------------------|-------------------------|-------------------------------------|
| 1-2 | L <sup>1-2</sup><br>L <sup>2-3</sup><br>L <sup>3-1</sup> | 380.0<br>380.0<br>380.0 | Phase to neutral voltages(3p3w)     |
| 2   | L <sup>1</sup> L <sup>2</sup> L <sup>3</sup>             | 0.000<br>0.000<br>0.000 | Current on each phase               |
| 3-1 | L <sup>1</sup><br>L <sup>2</sup><br>L <sup>3</sup>       | V %THD                  | Phase to neutral voltage THD%(3p4w) |
| 3-2 | L <sup>1-2</sup><br>L <sup>2-3</sup><br>L <sup>3-1</sup> | OO V %THD               | Phase to neutral voltage THD%(3p3w) |
| 4   | L <sup>1</sup><br>L <sup>2</sup><br>L <sup>3</sup>       | OO.OO I%THD             | Current THD% for each phase         |

# Frequency and Power factor and Demand

Each successive pressing of the button selects a new range:

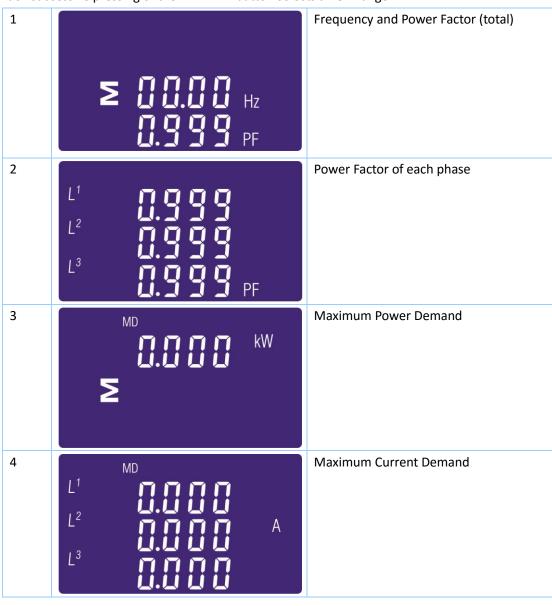

# Power

Each successive pressing of the button select a new range:

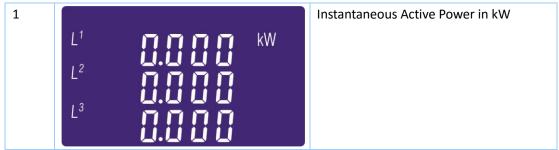

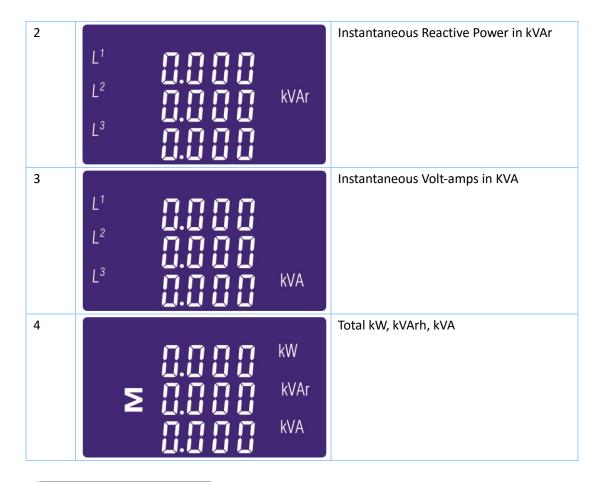

# **Energy Measurements**

Each successive pressing of the button selects a new range:

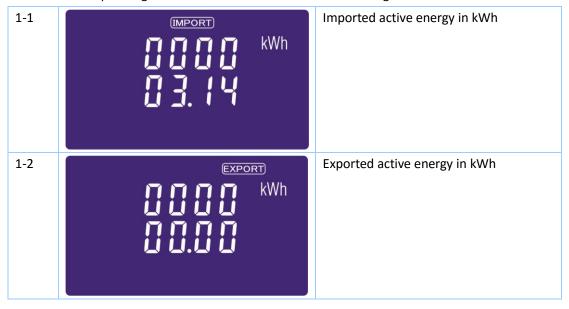

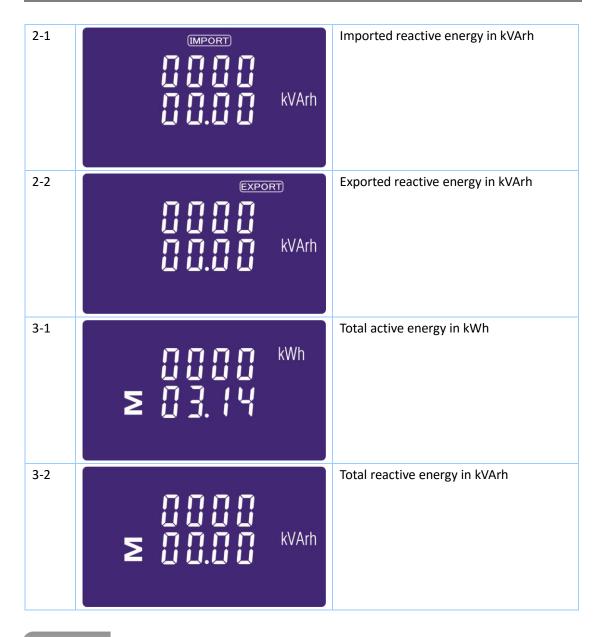

# Set-up

To enter set-up mode, pressing the button for 3 seconds, until the password screen appears.

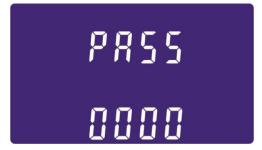

Setting up is password-protected so you must enter the correct password (default '1000') before processing. If an incorrect password is entered, the display will show: Err

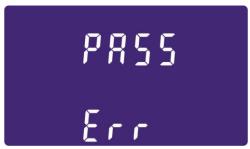

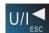

To exit setting-up mode, press repeatedly until the measurement screen is restored.

Some menu items, such as password, require a four-digit number entry while others, such as supply system, require selection from a number of menu options.

- buttons to select the required item from the menu. Selection does not roll over between bottom and top of list
- to confirm your selection
- 3) If an item flashes, then it can be adjusted by the maybe a further layer.
- 4) Having selected an option from the current layer, press to confirm your selection. The SET indicator will appear.
- 5) Having completed a parameter setting, press to return to a higher menu level. The
- SET indicator will be removed and you will be able to use the further menu selection.
- repeatedly until the measurement screen is 6) On completion of all set-up, press restored.

When setting up the unit, some screens require the entering of a number. In particular, on entry to the setting up section, a password must be entered. Digits are set individually, from left to right. The procedure is as follows:

- 1) The current digit to be set flashes and is set using the
- 2) Press to confirm each digit setting. The SET indicator appears after the last digit has been set.

Address: No.1369 Chengnan Road, Jiaxing, Zhejiang, 314001, China.

Tel: 0086-573-83698881/83698882 Fax: 0086-573-83698883 Web: www.eastron.com.cn

will be removed.

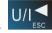

3) After setting the last digit, press to exit the number setting routine. The SET indicator

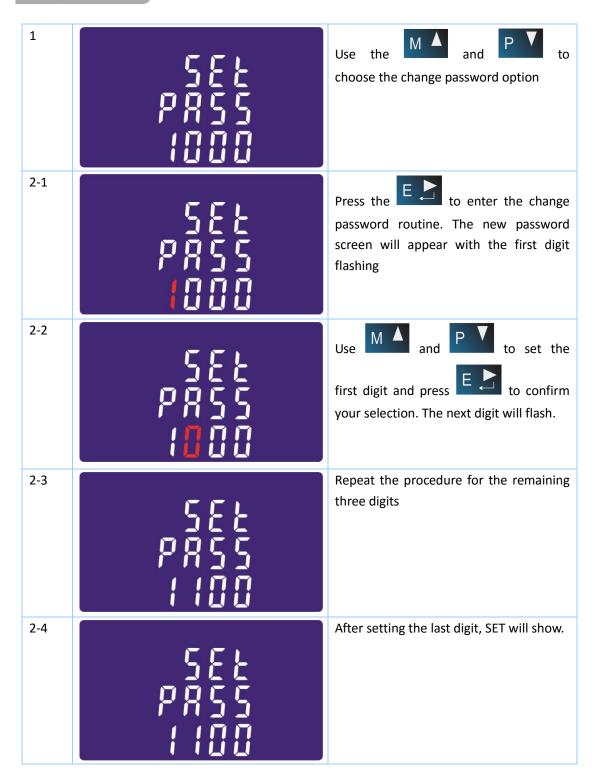

Press to exit the number setting routine and return to the Set-up menu. SET will be removed

# **DIT Demand Integration Time**

This sets the period in minutes over which the current and power readings are integrated for maximum demand measurement. The options are: 0, 5, 8, 10, 15, 20, 30, 60 minutes

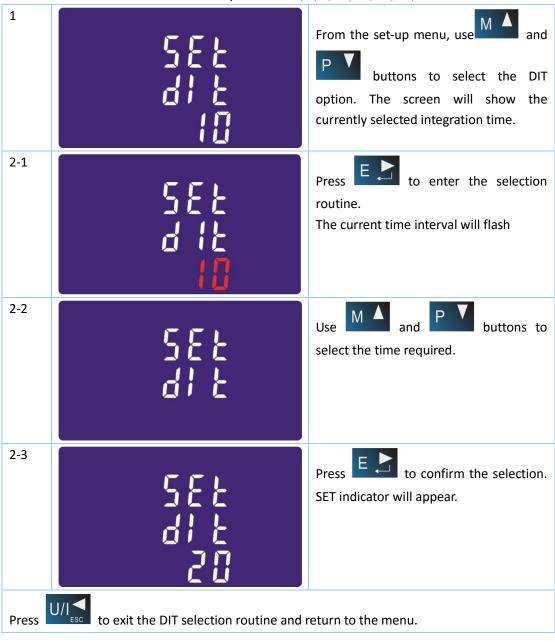

## Backlit set-up

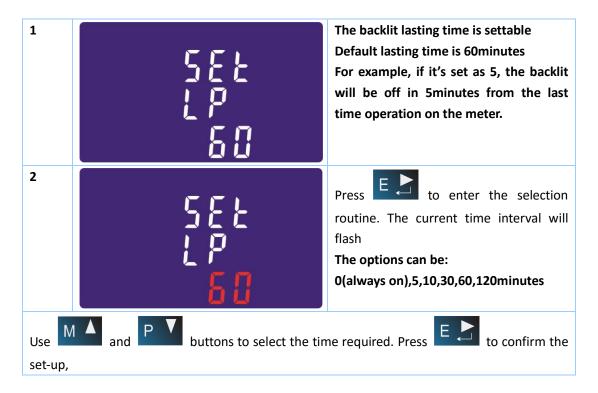

# **Supply System**

Use this section to set the type of power supply being monitored.

| 1   | 545<br>323 | From the Set-up menu, use    M   A                                             |
|-----|------------|--------------------------------------------------------------------------------|
| 2-1 | 545<br>373 | Press to enter the selection routine. The current selection will flash         |
| 2-2 | 545<br>12  | Use and p v buttons to select the required system option: 1P2(W),3P3(W),3P4(W) |

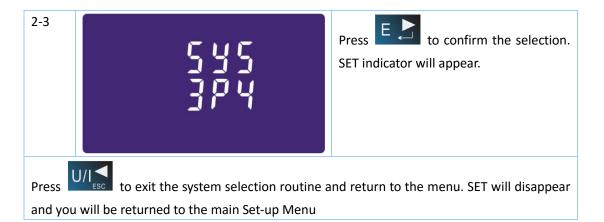

# Pulse output

This option allows you to configure the pulse output 1. The output can be set to provide a pulse for a defined amount of energy active or reactive.

Use this section to set up the pulse output for:

Total kWh/ Total kVArh

Import kWh/Export kWh

Import KVArh/Export KVArh

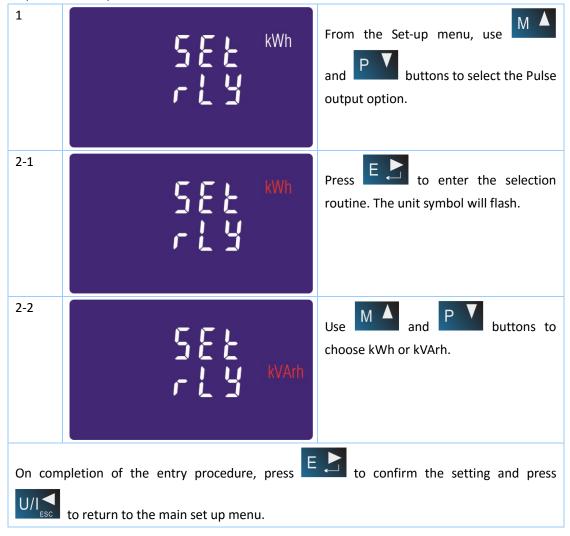

## Pulse rate

Use this to set the energy represented by each pulse. Rate can be set to 1 pulse per dFt/0.01/0.1/10/100kWh/kVArh.

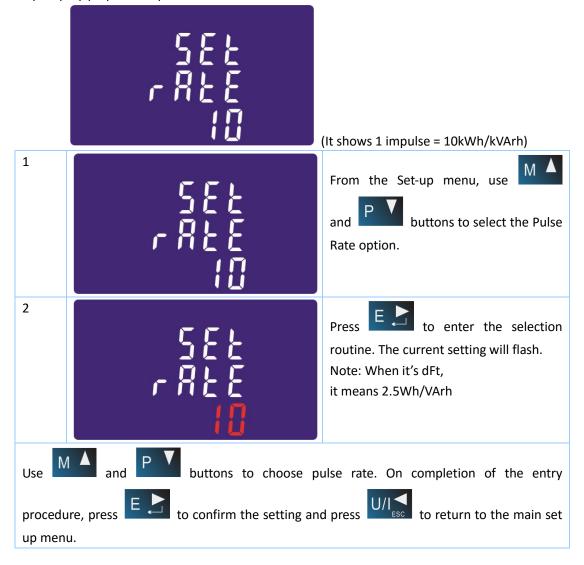

# **Pulse Duration**

The energy monitored can be active or reactive and the pulse width can be selected as 200, 100(default) or 60ms.

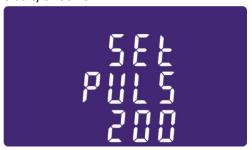

(It shows pulse width of 200ms)

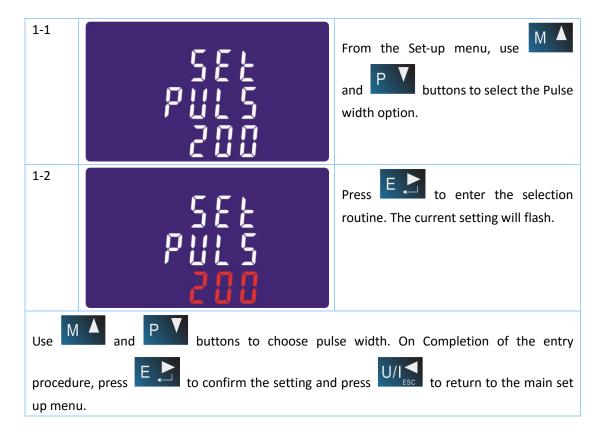

## Communication

There is a RS485 port can be used for communication using Modbus RTU protocol. For Modbus RTU, parameters are selected from Front panel.

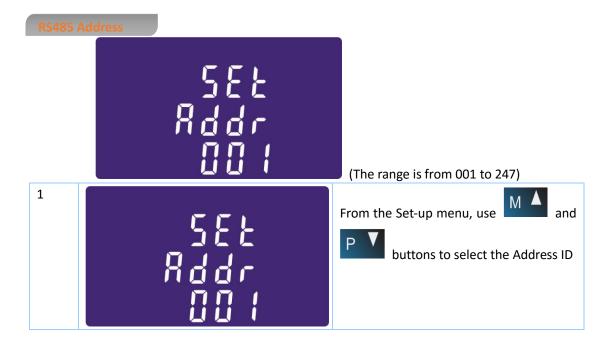

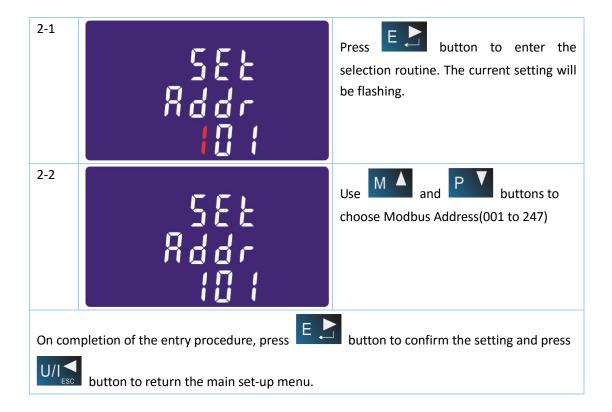

### **Baud Rate**

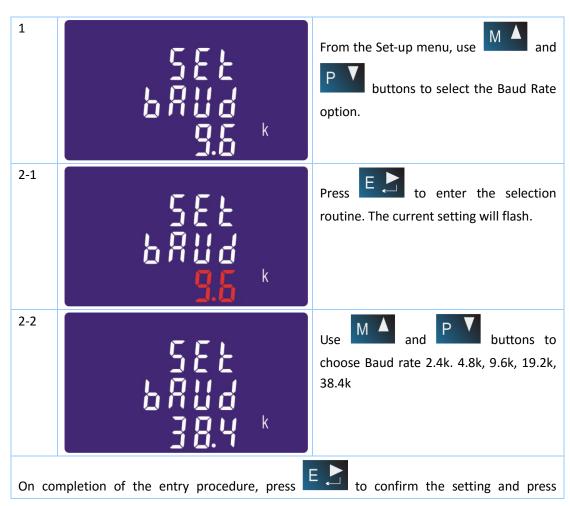

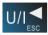

to return to the main set up menu.

# **Parity**

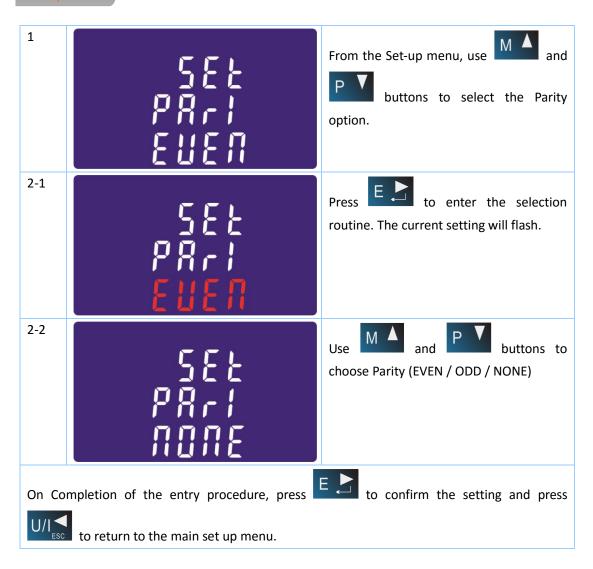

# Stop bits

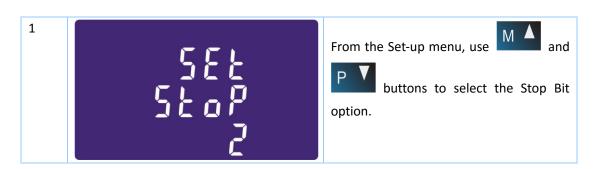

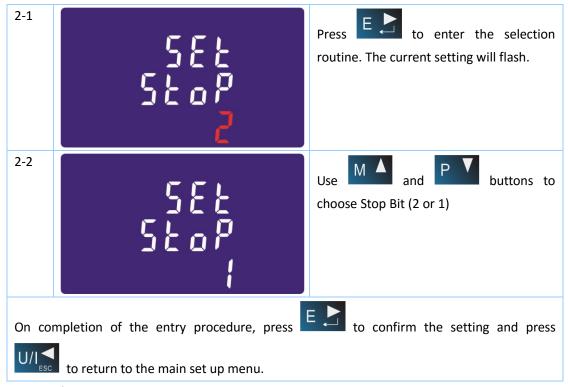

Note: Default is 1, and only when the parity is NONE that the stop bit can be changed to 2.

# CLR

The meter provides a function to reset the maximum demand value of current and power.

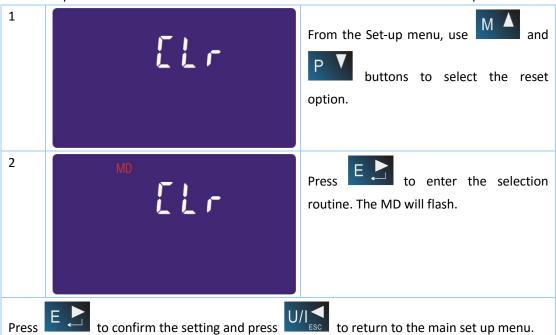

# **Specifications**

# **Measured Parameters**

The unit can monitor and display the following parameters of a single phase two wire(1p2w), three phase three wire(3p3w) or four phase four wire(3p4w) supply.

# **Voltage and Current**

Phase to neutral voltages 100 to 289V a.c. (not for 3p3w supplies)

Voltages between phases 173 to 500V a.c. (3p supplies only)

Percentage total voltage harmonic distortion (THD%) for each phase to N ( not for 3p3w supplies)

Percentage voltage THD% between phases (three phase supplies only)

Current THD% for each phase

# Power factor and Frequency and Max. Demand

Frequency in Hz

Instantaneous power:

Power 0 to 99999 W

Reactive Power 0 to 99999 VAr

Volt-amps 0 to 99999 VA

Maximum demanded power since last Demand reset Power factor

Maximum neutral demand current, since the last Demand reset (for 3p4w supply only)

# **Energy Measurements**

Imported active energy
Exported active energy
Imported reactive energy
Exported reactive energy
Exported reactive energy
Total active energy
Total reactive energy
Total reactive energy
Total reactive energy
Total reactive energy
Total reactive energy
Total reactive energy
Total reactive energy
Total reactive energy
Total reactive energy

# **Measured Inputs**

Voltage inputs through 4-way fixed connector with 25mm<sup>2</sup> stranded wire capacity. single phase two wire(1p2w), three phase three wire(3p3w) or four phase four wire(3p4w) unbalanced. Line frequency measured from L1 voltage or L3 voltage.

# Accuracy

● Voltage 0.5% of range maximum

● Current 0.5% of nominal

Frequency
 Power factor
 0⋅2% of mid-frequency
 1% of unity (0.01)

Active power (W) ±1% of range maximum
 Reactive power (VAr) ±1% of range maximum
 Apparent power (VA) ±1% of range maximum

Active energy (Wh)
 Reactive energy (VARh)
 Total harmonic distortion
 Class 1 IEC 62053-21
 ±1% of range maximum
 1% up to 31st harmonic

• Temperature co-efficient Voltage and current = 0.013%/\*C typical

Active energy = 0.018%/°C, typical

• Response time to step input 1s, typical, to >99% of final reading, at 50 Hz.

Address: No.1369 Chengnan Road, Jiaxing, Zhejiang, 314001, China.

Tel: 0086-573-83698881/83698882 Fax: 0086-573-83698883 Web: www.eastron.com.cn

# Interfaces for External Monitoring

Three interfaces are provided:

- an RS485 communication channel that can be programmed for Modbus RTU protocol
- an Pulse output(Pulse 1) indicating real-time measured energy.(configurable)
- an Pulse output(Pulse 2) 400imp/kWh

The Modbus configuration (Baud rate etc.) and the pulse output assignments (kW/kVArh, import/export etc.) are configured through the Set-up screens.

# **Pulse Output**

The unit provides two pulse outputs. Both pulse outputs are passive type.

Pulse output 1 is configurable. The pulse output can be set to generate pulses to represent total / import/export kWh or kVarh.

The pulse constant can be set to generate 1 pulse per:

dFt = 2.5 Wh/VArh

0.01 = 10 Wh/VArh

0.1 = 100 Wh/VArh

1 = 1 kWh/kVArh

10 = 10 kWh/kVArh

100 = 100 kWh/kVArh

Pulse width: 200/100/60ms

Pulse output 2 is non-configurable. It is fixed up with active kWh. The constant is 400imp/kWh.

# RS485 Output for Modbus RTU

For Modbus RTU, the following RS485 communication parameters can be configured from the Set-up menu:

Baud rate 2400, 4800, 9600, 19200, 38400

Parity none (default)/odd/even

Stop bits 1 or 2

RS485 network address nnn – 3-digit number, 001 to 247

**Modbus™ Word order** Hi/Lo byte order is set automatically to normal or reverse. It cannot be configured from the set-up menu.

# **Reference Conditions of Influence Quantities**

Influence Quantities are variables that affect measurement errors to a minor degree. Accuracy is verified under nominal value (within the specified tolerance) of these conditions.

Ambient temperature
 23°C ±1°C

Input frequency
 50 or 60Hz ±2%

■ Input waveform
 Sinusoidal (distortion factor < 0.005)</li>

Magnetic field of external origin
 Terrestrial flux

# **Environment**

Operating temperature
 Storage temperature
 -25°C to +55°C\*
 -40°C to +70°C\*

Address: No.1369 Chengnan Road, Jiaxing, Zhejiang, 314001, China.

Tel: 0086-573-83698881/83698882 Fax: 0086-573-83698883 Web: www.eastron.com.cn

# **EASTRON SDM630-Modbus User Manual**

• Relative humidity 0 to 90%, non-condensing

Altitude Up to 2000mWarm up time 1 minute

• Vibration 10Hz to 50Hz, IEC 60068-2-6, 2g

## **Dimensions**

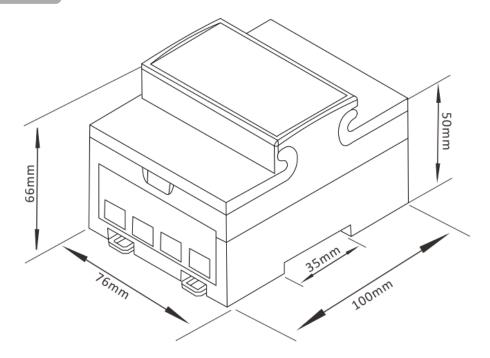

Wiring diagram

# Three Phase Three Wires Three Phase Four Wires Three Phase Four Wires Three Phase Four Wires Three Phase Four Wires Three Phase Four Wires Three Phase Four Wires Three Phase Four Wires Three Phase Four Wires

Single Phase Two Wires

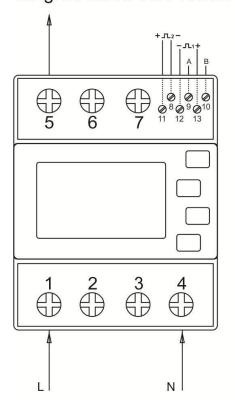